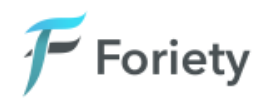

# **Keyboard Shortcuts**

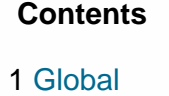

2 Menu

- 3 [Table](#page-1-0)
	- 3.1 [Actions](#page-1-0)
- 4 [Record](#page-1-0)

#### **Global**

- **Escape**: Go back or close the current tab/frame.
- **Shift+Escape**: Go back to the main menu.
- **F1**: Open the help window.

#### **Menu**

- **Arrow Keys**: Move up and down between menu items.
- **Enter**: Navigate into a menu, or execute the current item.

<span id="page-1-0"></span>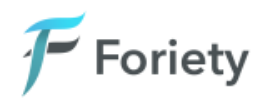

## **Table**

- **F2**: Sort the current column, ascending. Press again to undo.
- **F3**: Sort the current column, descending. Press again to undo.
- **F4**: Open the search dialog.
- **F5**: Refresh the current page.
- **F10**: Show the contents of the current column in a popup.
- **Delete**: Remove the filter from the current column.
- **Alt+Delete**: Remove all filters.
- **Space**: Press to (de)select the current row. Press and hold while moving the arrow keys to quickly (de)select multiple rows.
- **Alt+Backspace**: Deselect all rows.
- **Enter**: Execute the current action on the selected rows. If no rows are highlighted, it performs the action on the current row instead.
- Typing anything will open up the search dialog and immediately begin searching.

#### **Actions**

Tables may have any number of actions, shown in the top-right of the header. You can see the shortcuts for each action by hovering over them with the mouse.

Here are the shortcuts for the default actions, which are commonly available:

- **Alt+R**: Read mode. In this mode, the entry will open in a readonly mode. This tends to be the default operation.
- **Alt+W**: Edit mode. In this mode, the entry will open in edit mode where you can make changes.
- **Alt+V**: Delete mode. In this mode, the entry (or entries, if you select multiple) will be deleted. Prompts before deleting.
- **Alt+T**: Add mode. In this mode, pressing Enter will allow you to create a new record.

### **Record**

- **F4**: Opens a lookup dialog if you are on a lookup input element.
- **F6**: Saves the record and then closes it.
- **F7 and F8**: Navigate between tabs.
- **Alt+Number**: Navigate to a specific tab.
- **Ctrl+S**: Saves the record, but without closing it.